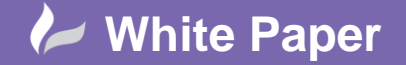

**Reference:** wp-cad-00171 October 2013 Guide by Andy Davis

## **Autodesk Vault and AutoCAD P&ID 2014**

## **AutoCAD Plant 3D 2014 / AutoCAD P&ID 201**

## **Introduction**

All Vault hosted projects in AutoCAD P&ID use SQL Server for the master Plant database.

When a user is working in a Vault project, they are actually working in their own local copy of the project. The working copy of the project must be stored in a folder that is local to their workstation; it cannot be stored on a network drive. Further, the working project uses its own local SQLite copy of the project database.

The working copy of the project database is synchronised with the master project database when the user interacts with the project Vault.

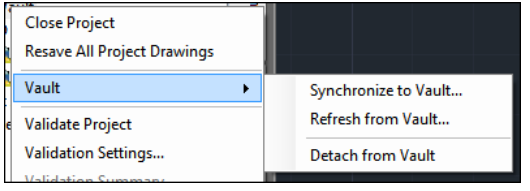

- 'Synchronise to Vault…' checks in local changes and updates the master database.
- 'Refresh from Vault…' downloads the latest files from Vault and updates the local database.
- Similarly, 'Check In' checks a local file back in to the Vault and updates the master database and 'Check Out' downloads  $\bullet$ a file from the Vault and updates the local database.

However, these changes are batch operations and do not provide real-time synchronisation between the local database and the master database. The net effect of this is that Tags and other data items are only registered with the master database at Check In time.

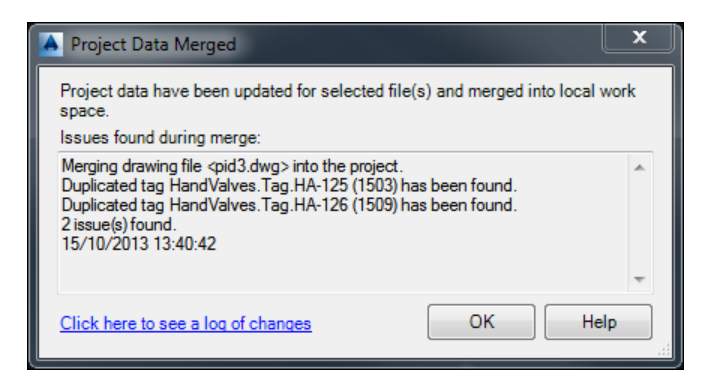

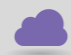

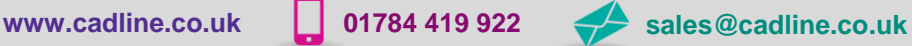

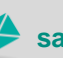

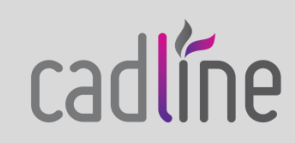

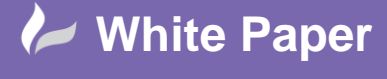

**Reference:** wp-cad-00171 October 2013 Guide by Andy Davis

Page **2** of **2**

 Therefore it is quite possible for two users to initially assign the same Tag to items in different drawings. This is only flagged up when the drawings are checked in; the issues are listed both on screen and in the log file that is generated at each Check In – log files are saved in 'My Documents'.

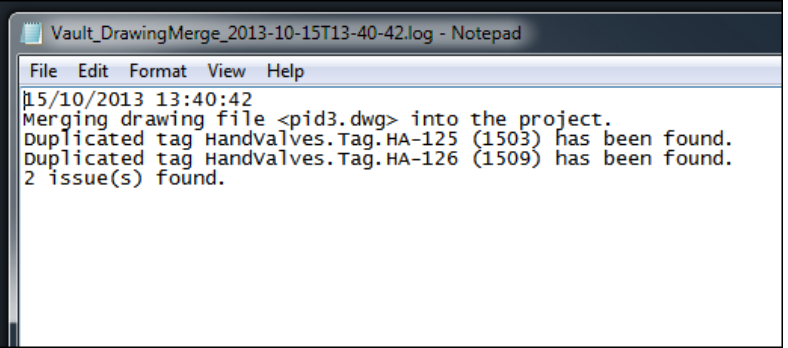

The next time that the drawing file is checked out and opened, the P&ID Drawing Checker will identify out of date annotations that need to be updated manually.

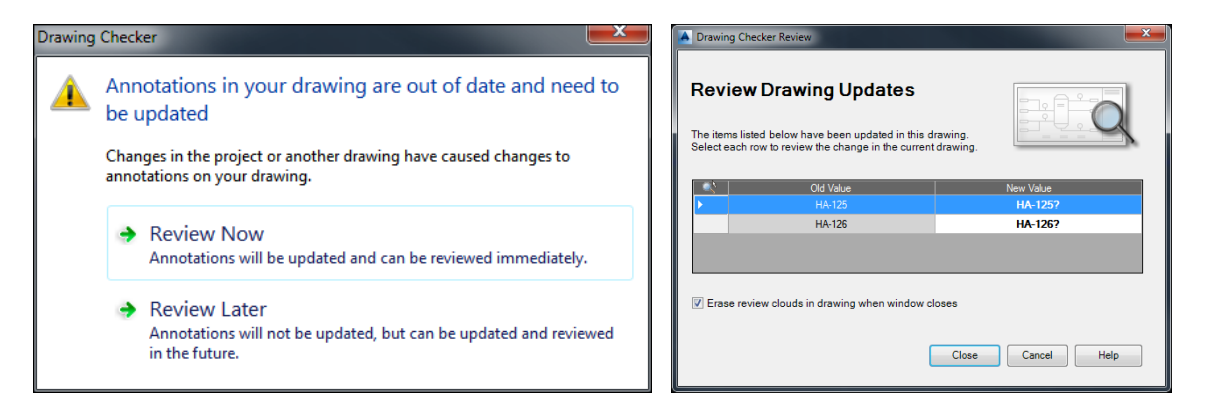

If the 'Keep file checked out' option is ticked on the Check In dialog, annotations can be updated immediately if issues are detected as the file will be held open. Otherwise the Undo Check Out command can be used if the initial Check In is successful.

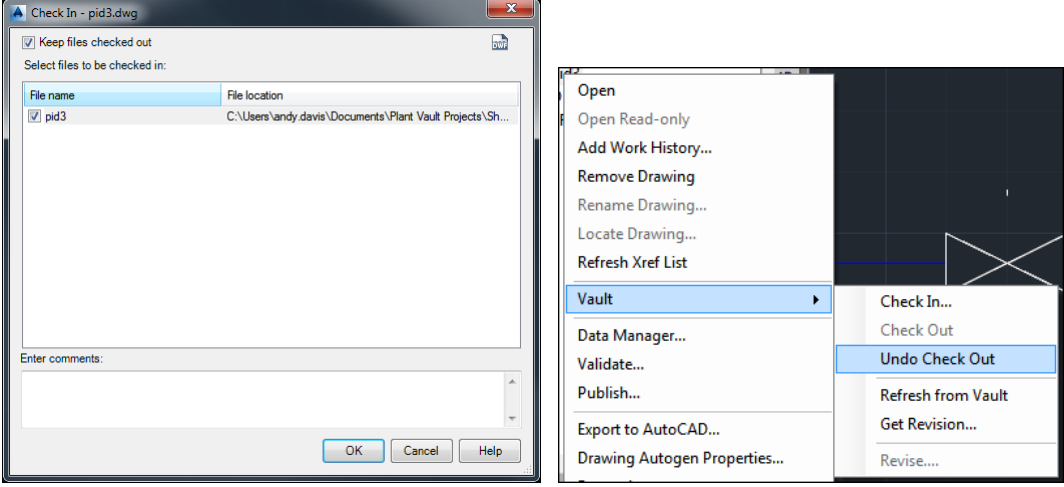

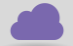

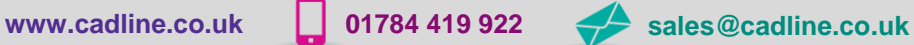

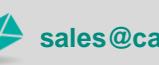

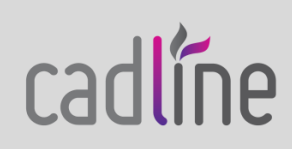